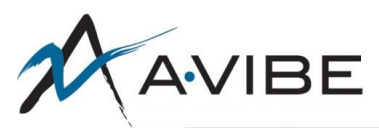

## **XX** A-VIBE<br>Accessibility Testing

## **Importance**

Accessibility testing verifies that the site is usable by people of all ability levels. Variations in eyesight, manual dexterity, and more can create significantly different user experiences on websites. Many software tools come built in with features to address these differing ability levels, so ensuring that your website is compatible with these tools is essential to creating a smooth user experience.

There is no silver-bullet accessibility testing checklist. If a site is aiming for full WCAG 2.0 Level AA conformance, there is a lot to be tested in a lot of different ways.

The goal of this document is to provide the essentials that should be tested for every page in the most efficient way possible.

## **Checklist**

- 1. Review the [WCAG 2.0 at a glance](https://www.w3.org/WAI/WCAG20/glance/Overview) guidelines.
- 2. Make sure everything is accessible by keyboard: forms, text, links, etc.
- 3. Audit the page with an accessibility auditing tool to test for high-level compliance. See resources for examples.
- 4. If time permits, use the site with a screen reader.

## **Resources**

- [A•VIBE ADA Accessibility doc](http://svnserver:8080/documents/trunk/AVIBE/Coding%20Standards/ADA%20Guidelines.docx)
- [Accessibility testing made](http://www.karlgroves.com/2013/09/05/the-6-simplest-web-accessibility-tests-anyone-can-do/) simple
- Reference materials
	- o [WCAG 2.0 at a glace](https://www.w3.org/WAI/WCAG20/glance/Overview)
	- o [WCAG quick reference: Breakdown of all requirements in WCAG 2.0, as well as links to](https://www.w3.org/WAI/WCAG20/quickref/)  [tutorials and test cases to verify if your page meets the requirements](https://www.w3.org/WAI/WCAG20/quickref/)
	- o [WCAG checklist](https://www.wuhcag.com/wcag-checklist/)
	- o [ARIA properties](https://www.w3.org/TR/wai-aria/states_and_properties#state_prop_def)
- Code examples
	- $\circ$  eBay mind patterns: great samples of markup, as well as explanations, for accessibility compliance.
		- [Book \(explanation and markup\)](https://ebay.gitbooks.io/mindpatterns/content/)
		- [Git repo: examples in action](http://ianmcburnie.github.io/mindpatterns/)
	- o [Tutorials from the Web Accessibility Initiative \(WAI\)](https://www.w3.org/WAI/tutorials/) similar to eBay mind patterns but covers different topics.
	- o [ARIA Examples](https://www.w3.org/TR/wai-aria-practices-1.1/)
- Accessibility audit tools: automated resources for parsing and analyzing a page
	- o [WAVE plugin for Chrome and Firefox](http://wave.webaim.org/extension/) (install this today test software on beta before it goes live!)
		- [Chrome](https://chrome.google.com/webstore/detail/wave-evaluation-tool/jbbplnpkjmmeebjpijfedlgcdilocofh)
		- **[Firefox](https://addons.mozilla.org/en-US/firefox/addon/wave-accessibility-tool/)**

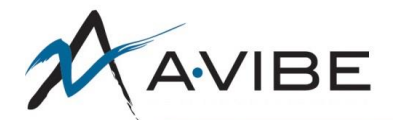

- o [Tenon: Analyze markup with copy/paste or URL](https://tenon.io/)
- o [AChecker: similar to tenon, different layout of results](https://achecker.ca/checker/index.php)
- o [Cynthia Says: accessibility scanner](http://www.cynthiasays.com/?)
- o [Chrome accessibility plugin](https://chrome.google.com/webstore/detail/accessibility-developer-t/fpkknkljclfencbdbgkenhalefipecmb)
- Screen readers
	- o [NVDA](https://www.nvaccess.org/)
	- o [JAWS](http://www.freedomscientific.com/Products/Blindness/JAWS)
	- o [Chrome Vox \(plugin\)](https://chrome.google.com/webstore/detail/chromevox/kgejglhpjiefppelpmljglcjbhoiplfn?hl=en)
- Other testing tools
	- o [Color contrast checker](https://github.com/ThePacielloGroup/CCA-Win/releases)
		- This tool is an excellent way to quickly compare the look of a page to the colorblind equivalent.
		- After installing, you can select "screen", and it will give you a small window where it will analyze and add filters to approximate the effects for a color blind person.
- [Full list of ARIA labels](https://www.w3.org/TR/wai-aria/states_and_properties#state_prop_def)
- [Full list of ARIA landmark roles](https://www.w3.org/TR/wai-aria/roles#landmark_roles)